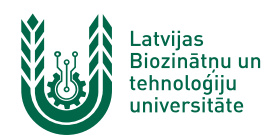

## **"eduroam" bezvadu tīkla konfigurēšana Android ierīcēs**

**"eduroam"** bezvadu tīkls ir paredzēts LBTU darbiniekiem un studentiem. Tā izmantošanai nepieciešams LBTU IS konts. Studentiem konts tiek izsniegts reizē ar Studiju līguma parakstīšanu, savukārt darbinieki kontu var saņemt Jelgavas pilī, 112. kabinetā no plkst. 9:00 līdz 16.00 (pusdienu pārtraukums no 12.00 līdz 13.00). Tīklam var pieslēgties arī ar citu augstskolu lietotāja kontiem, kurās ir pieejams "**eduroam**" tīkls.

1. Ieslēdz *WiFi*, paziņojumu panelī izvēloties bezvadu tīkla ikonu. Ja pieejamo bezvadu tīklu izvēlne neparādās automātiski, tur nospiestu WiFi ikonu vai atver viedtālruņa tīkla iestatījumus.

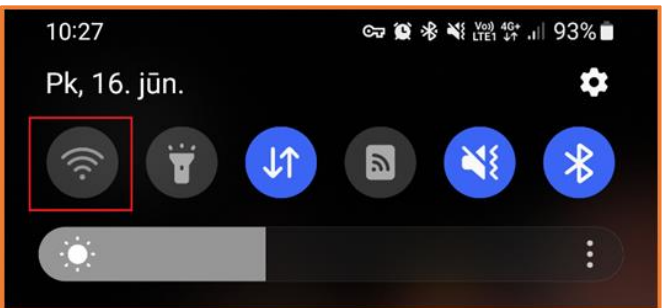

2. Atrod tīklu ar nosaukumu "*eduroam*" un pieskaras tīkla nosaukumam. "eduroam" bezvadu tīkls ir pieejams lielākajā daļā LBTU objektu (Jelgavas pils, fakultāšu ēkas, dienesta viesnīcas u.c.).

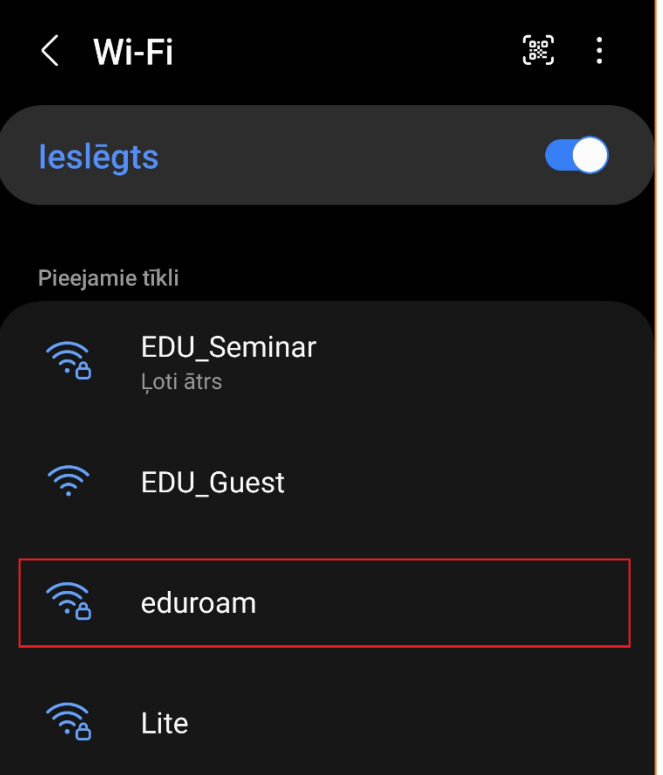

Lietotāja saskarne katram viedtālruņu ražotājam ir nedaudz atšķirīga, taču iestatījumu atrašanās vieta un savienojuma izveides pamatprincipi paliek nemainīgi.

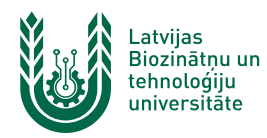

3. Ievada LBTU IS lietotāja vārdu laukā *Identitāte* **(1.)** un **lietotāja vārdam beigās pieraksta @lbtu.lv**, un ievada paroli laukā *Parole* **(2.).** Sadaļā "*CA sertifikāts (3.)*" izvēlas opciju "*Neapstiprināt*", "*Nav*" vai "*Neizmantot*". Pēc tam nospiež pogu *Savienot* **(4.)**. Ja parole nedarbojas, pārliecinieties, ka neizmantojat vienreizējo paroli vai veiciet paroles nomaiņu. Ja redzams lauks "*Anonīma identitāte*", tad atstājiet to tukšu.

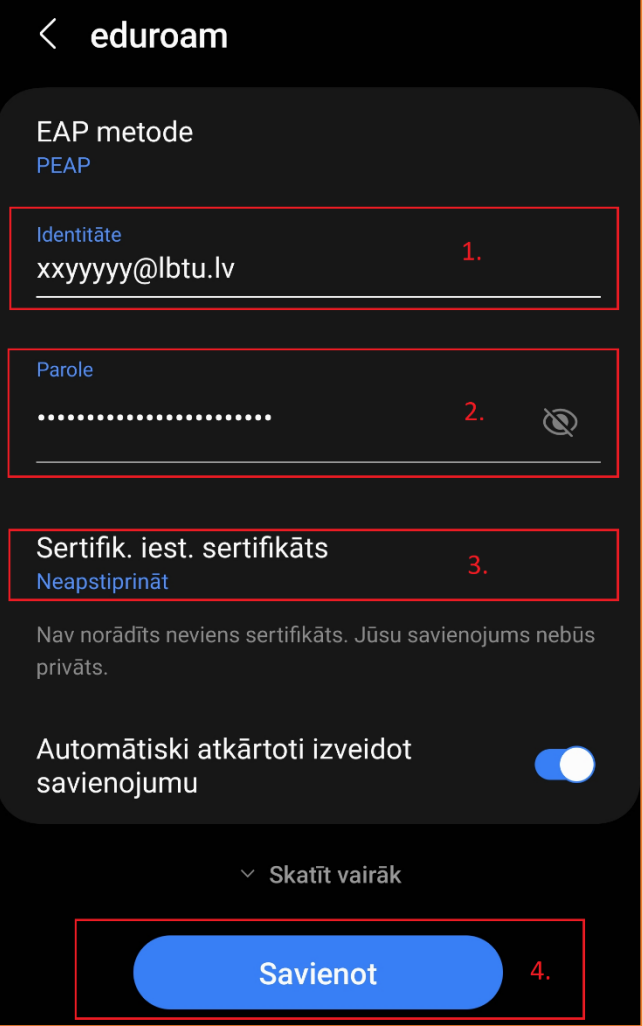

4. Kad viss izdarīts, parādās uzraksts "*Savienots*", un var sākt izmantot LBTU bezvadu tīklu "*eduroam*". Ja neizdodas izveidot savienojumu vai internets nedarbojas – izslēdziet iekārtu, ieslēdziet to no jauna un mēģiniet vēlreiz, vai sazinieties ar savas struktūrvienības/dienesta viesnīcas IT speciālistu.

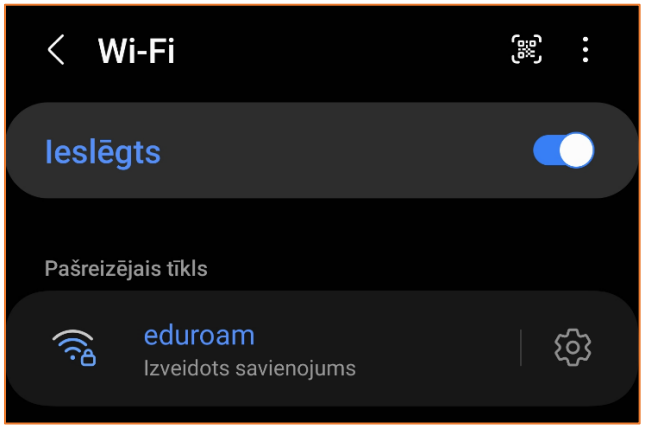